# *Анализ прикладных данных в электронных таблицах*

Лектор Борисенко М.В.

## **Списки**

**Список** – непрерывный прямоугольный диапазон ячеек рабочего листа, содержащий данные определённой структуры. Он может использоваться в качестве базы данных. Столбец списка называется *полем данных*, а строка − *записью*.

Каждый столбец имеет свой заголовок -- **имя поля**. на каждое имя отводится одна ячейка в первой строке таблицы

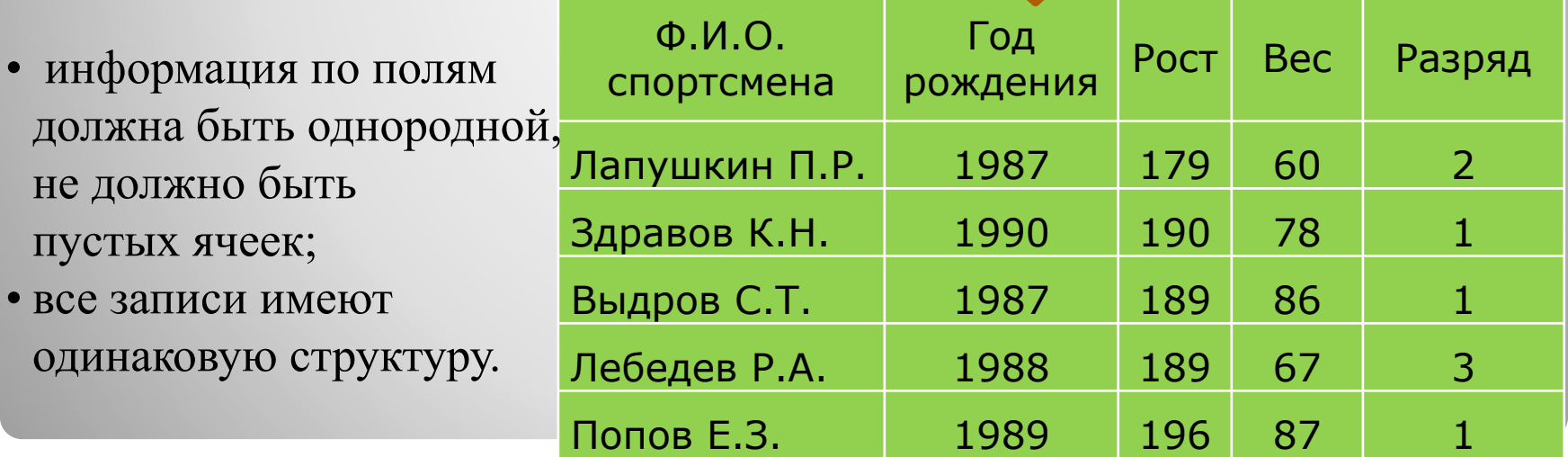

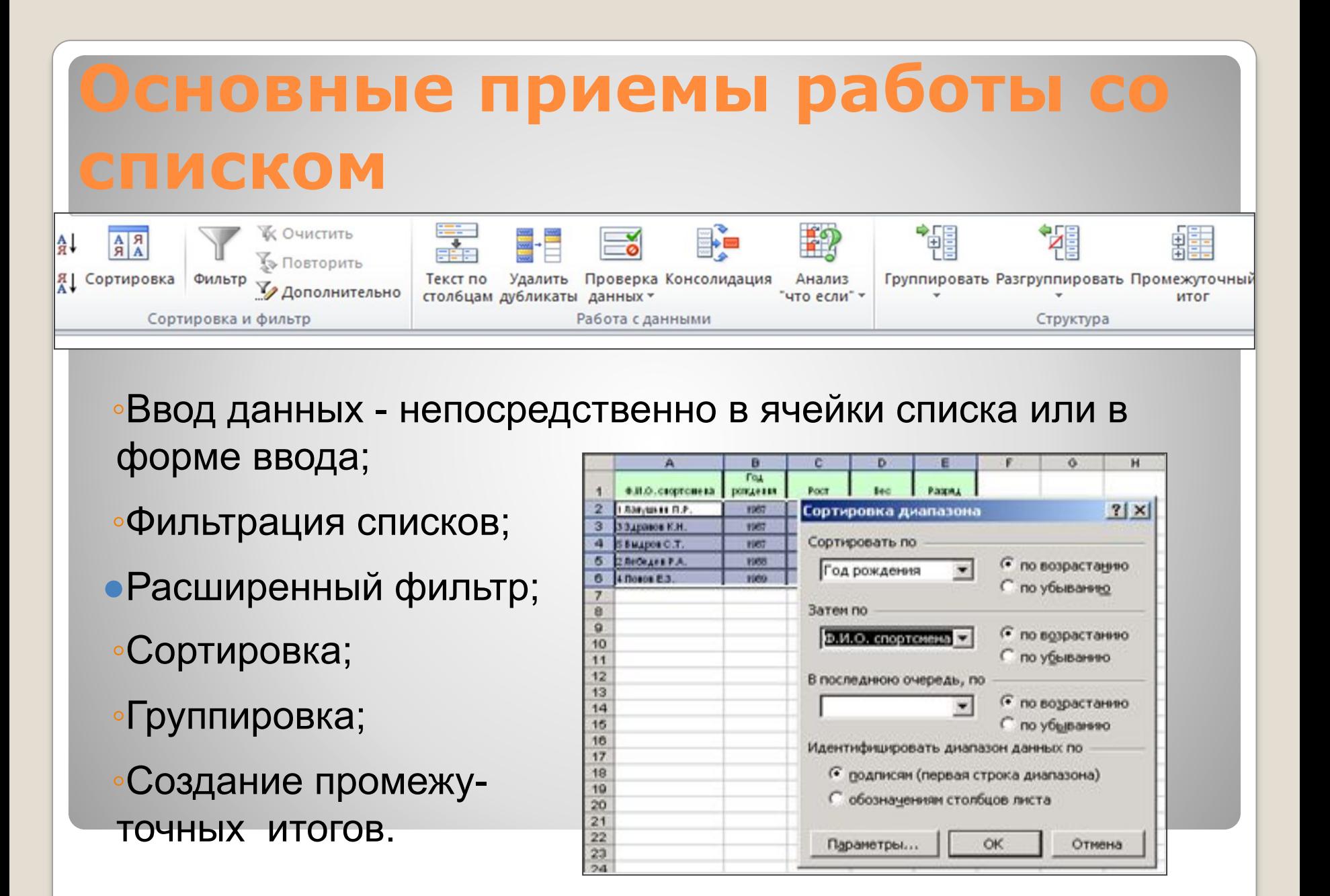

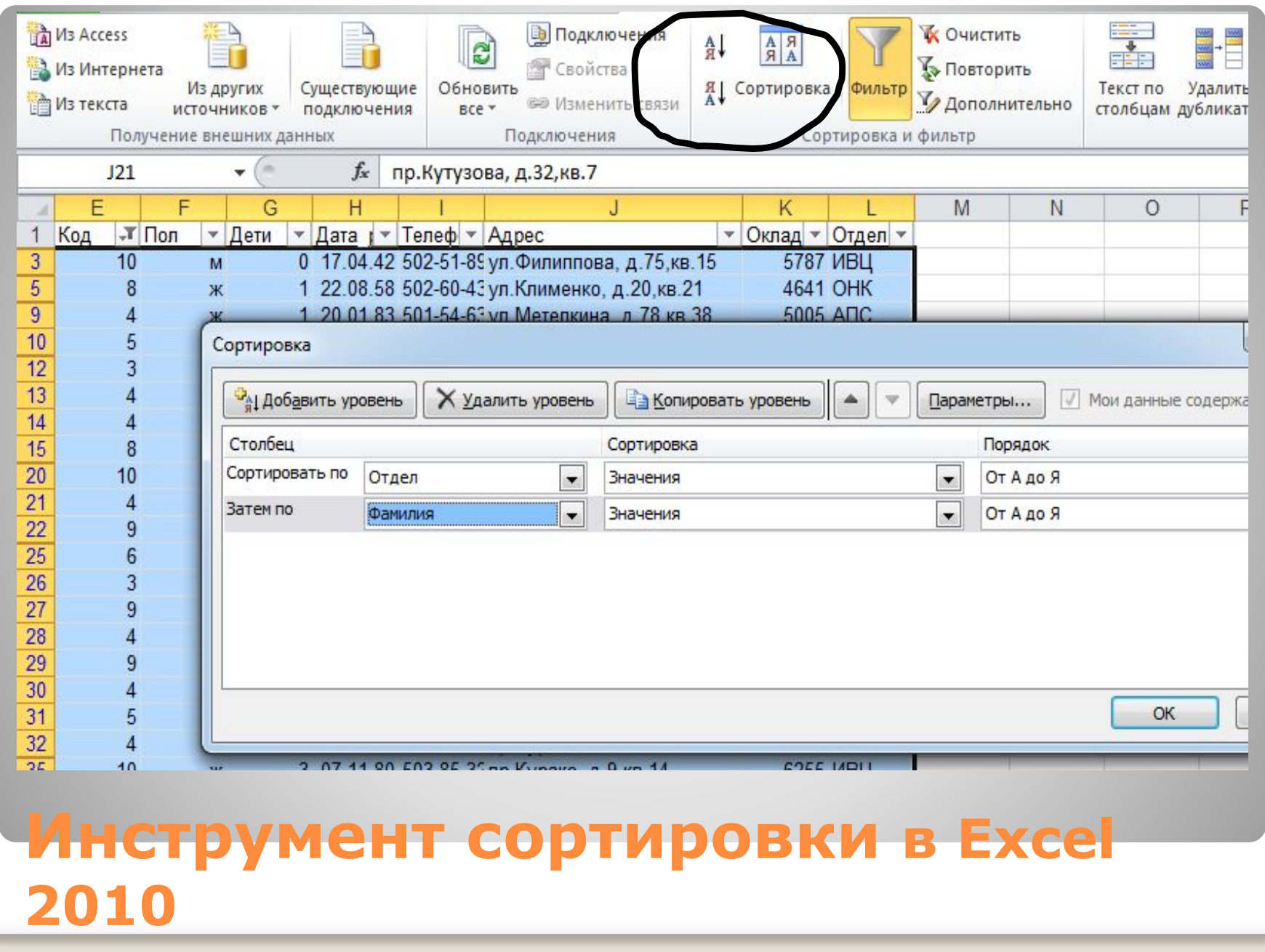

## **Фильтрация списков**

Отфильтровать список - значит показать только те записи, которые удовлетворяют заданному критерию.

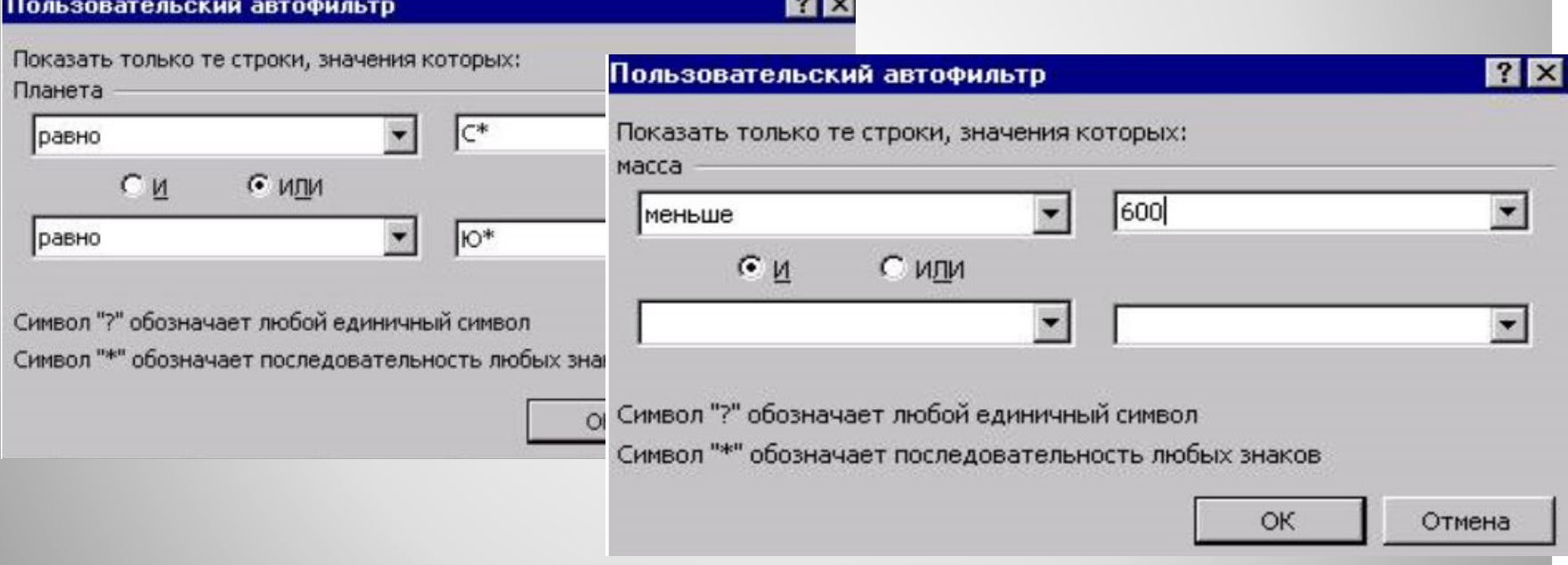

#### **Примеры пользовальтельских автфильтров**

## **Расширенный фильтр**

Расширенный фильтр применяется когда условие составное, критерии сложные.

Для установления сложных критериев необходимо:

- ⚫ сформировать диапазон условий отдельной табличкой:
- ⚫ Если критерии расположены в одной строке, значит они связаны логическим союзом "и", если в разных строках – "или"

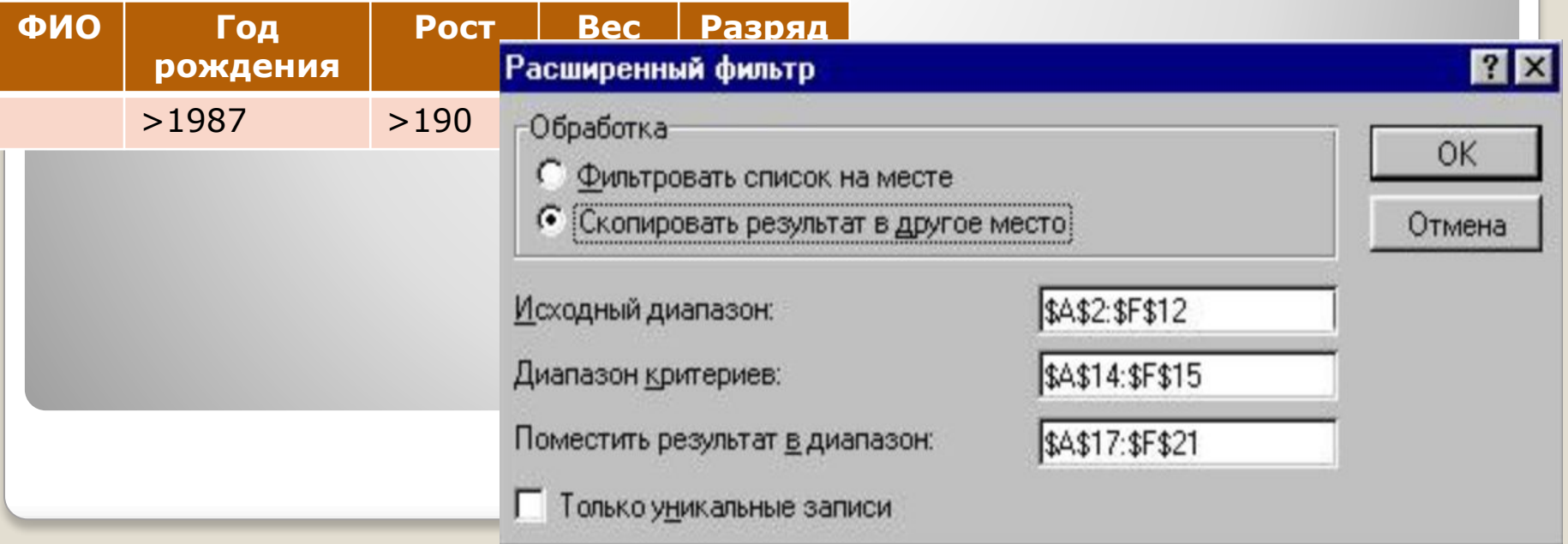

### **Промежуточные итоги**

### Команда **Промежуточные итоги** на ленте **Данные** в группе **Структура** позволяет:

- ⚫ упорядочить список посредством группировки записей с выводом промежуточных итогов, средних значений, максимальных или другой информации;
- ⚫ выводить итоговую сумму;
- ⚫ отображать список в виде структуры, что позволяет разворачивать и сворачивать разделы с помощью щелчка мыши.

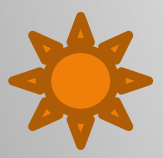

Перед вызовом команды Итоги список обязательно надо *отсортировать* по полю, которое будет использоваться для группировки.

#### Режим структуры позволяет просматривать различные части списка с помощью кнопок, расположенных на левом поле

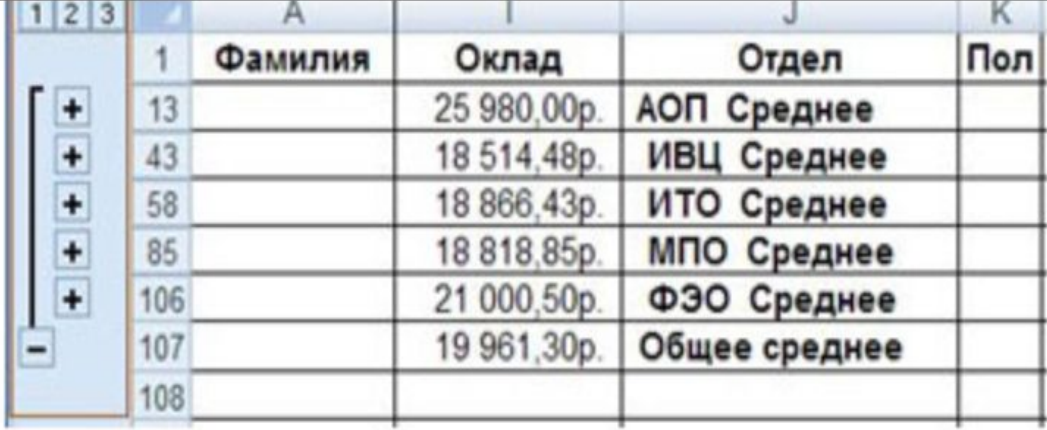

Рис. 3. Просмотр списка в режиме структуры

Кнопки, расположенные в верхнем левом углу, определяют количество выводимых уровней данных. Кнопки со значками "+" и "-" предназначены для свертывания \ развертывания отельных групп.

Чтобы удалить промежуточный и окончательные итоги, надо повторно выполнить команду Промежуточные итоги, а затем щелкнуть по кнопке Убрать все.